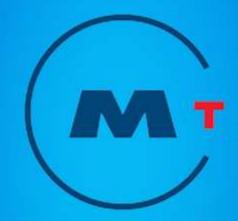

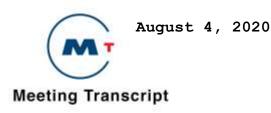

## Adobe Acrobat Reader

### **Finding Words**

You can use the Find command to find a complete word or part of a word in the current PDF document. Acrobat Reader looks for the word by reading every word on every page in the file, including text in form fields.

## To find a word using the Find command:

- 1. Click the Find button (**Binoculars**), or choose Edit > Find.
- 2. Enter the text to find in the text box.
- 3. Select search options if necessary: Match Whole Word Only finds only occurrences of the complete word you enter in the box. For example, if you search for the word *stick*, the words *tick* and *sticky* will not be highlighted.

Match Case finds only words that contain exactly the same capitalization you enter in the box.

Find Backwards starts the search from the current page and goes backwards through the document.

4. Click Find. Acrobat Reader finds the next occurrence of the word.

#### To find the next occurrence of the word, Do one of the following:

Choose Edit > Find Again Reopen the find dialog box, and click Find Again. (The word must already be in the Find text box.)

#### Copying and pasting text and graphics to another application

You can select text or a graphic in a PDF document, copy it to the Clipboard, and paste it into another application such as a word processor. You can also paste text into a PDF document note or into a bookmark. Once the selected text or graphic is on the Clipboard, you can switch to another application and paste it into another document.

Note: If a font copied from a PDF document is not available on the system displaying the copied text, the font cannot be preserved. A default font is substituted.

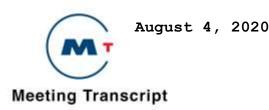

#### To select and copy it to the clipboard:

1. Select the text tool **T**, and do one of the following:

To select a line of text, select the first letter of the sentence or phrase and drag to the last letter.

To select multiple columns of text (horizontally), hold down Ctrl+Alt (Windows) or Option (Mac OS) as you drag across the width of the document.

To select a column of text (vertically), Hold down Ctrl+Alt (Windows) or Option+Command (Mac OS) as you drag the length of the document.

To select all the text on the page, choose Edit > Select All. In single page mode, all the text on the current page is selected. In Continuous or Continuous – facing mode, most of the text in the document is selected. When you release the mouse button, the selected text is highlighted. To deselect the text and start over, click anywhere outside the selected text. The Select All command will not select all the text in the document. A workaround for this (Windows) is to use the Edit > Copy command. Choose Edit > Copy to copy the selected text to the clipboard.

2. To view the text, choose Window > Show Clipboard

In Windows 95, the Clipboard Viewer is not installed by default and you cannot use the Show Clipboard command until it is installed. To install the Clipboard Viewer, Choose Start > Settings > Control Panel > Add/Remove Programs, and then click the Windows Setup tab. Double-click Accessories, check Clipboard Viewer, and click OK.

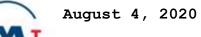

# Meeting Transcript

| 1  | METROPOLITAN TRANSPORTATION COMMISSION                         |
|----|----------------------------------------------------------------|
| 2  | AD-HOC GENERAL COUNSEL RECRUITMENT COMMITTEE                   |
| 3  | TUESDAY, AUGUST 4, 2020, 4:05 PM                               |
| 4  |                                                                |
| 5  | ALFREDO PEDROZA, VICE CHAIR: GOOD AFTERNOON EVERYONE MY NAME   |
| 6  | IS ALFREDO CHAIR OF THE METROPOLITAN TRANSPORTATION            |
| 7  | COMMISSION. CHAIR HAGGERTY WILL BE JOINING US MOMENTARILY.     |
| 8  | UNTIL THEN I'LL BE CHAIRING IN HIS ABSENCE. I AM CALLING TO    |
| 9  | ORDER THE AD-HOC GENERAL COUNSEL RECRUITMENT COMMITTEE. PLEASE |
| 10 | START THE ANNOUNCEMENT. DUE TO COVID-19, THIS MEETING WILL BE  |
| 11 | CONDUCTED AS A ZOOM WEBINAR. PURSUANT TO THE PROVISIONS OF THE |
| 12 | GOVERNOR'S EXECUTIVE ORDER N-29-20, WHICH SUSPENDS CERTAIN     |
| 13 | REQUIREMENTS OF THE BROWN ACT. THIS MEETING WILL BE WEBCAST ON |
| 14 | THE MTC WEB SITE. I WILL CALL UPON COMMISSIONERS, PRESENTERS,  |
| 15 | STAFF, AND OTHER SPEAKERS BY NAME AND ASK THAT THEY SPEAK      |
| 16 | CLEARLY AND RESTATE THEIR NAMES BEFORE GIVING COMMENTS OR      |
| 17 | REMARKS. PERSONS PARTICIPATING VIA ZOOM AND WEBCAST WITH THEIR |
| 18 | CAMERAS ENABLED ARE REMINDED THEIR ACTIVITIES ARE VISIBLE TO   |
| 19 | VIEWERS. COMMISSIONERS AND MEMBERS OF THE PUBLIC PARTICIPATING |
| 20 | BY ZOOM, WISHING TO SPEAK SHOULD USE THE RAISED HAND FEATURE   |
| 21 | OR DIAL STAR NINE AND I WILL CALL UPON YOU AT THE APPROPRIATE  |
| 22 | TIME. TELECONFERENCE ATTENDEES WILL BE CALLED UPON BY THE LAST |
| 23 | FOUR DIGITS OF THEIR PHONE NUMBERS. AND IT IS REQUESTED THAT   |
| 24 | PUBLIC SPEAKERS RESTATE THEIR NAMES AND ORGANIZATIONS, BUT     |
| 25 | PROVIDING SUCH INFORMATION IS VOLUNTARY. MEMBERS OF THE PUBLIC |

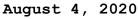

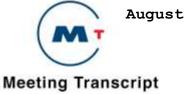

WISHING TO ADDRESS THIS BODY WERE ASKED TO SUBMIT COMMENTS IN 1 WRITING AT INFO@BAYAREAMETRO.GOV. WRITTEN COMMENTS RECEIVED 2 3 WILL BE POSTED TO THE ONLINE AGENDA AND ENTERED INTO THE RECORD BUT WILL NOT BE READ OUT LOUD. IF AUTHORS OF THE 4 5 WRITTEN CORRESPONDENCE WOULD LIKE TO SPEAK, THEY ARE FREE TO DO ON THE REFERENCED AGENDA ITEM OR ANY TOPIC THEY CHOOSE. 6 SPEAKERS SHOULD RAISE THEIR HAND, AND I WILL CALL UPON THEM AT 7 8 THE APPROPRIATE TIME. A ROLL CALL VOTE WILL BE TAKEN FOR ALL ACTION ITEMS. THE CHAT FEATURE IS ACTIVE, HOWEVER, PLEASE BE 9 AWARE THAT ANYTHING TYPED INTO THE CHAT WILL BE SUBJECT TO 10 PUBLIC DISCLOSURE. THE CHAT FEATURE IS NOT AVAILABLE TO 11 ATTENDEES. IN ORDER TO GET THE FULL ZOOM EXPERIENCE, PLEASE 12 MAKE SURE YOUR APPLICATION IS UP TO DATE. 13 14 ALFREDO PEDROZA, VICE CHAIR: THANK YOU. I'M NOW GOING TO TURN 15 16 TO ROLL CALL. CLERK? 17 18 CLERK OF THE BOARD: CHAIR HAGGERTY? VICE CHAIR PEDROZA? 19 ALFREDO PEDROZA: HERE. 20 21 22 CLERK OF THE BOARD: COMMISSIONER BRUINS? 23 JEANNIE BRUINS: HERE. 24 25

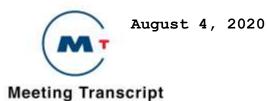

CLERK OF THE BOARD: COMMISSIONER RONEN? DIR. HILLARY RONEN: HERE. CLERK OF THE BOARD: COMMISSIONER WORTH? AMY R. WORTH: HERE. CLERK OF THE BOARD: ADVISER ARREGUIN? JESSE ARREGUIN: HERE. CLERK OF THE BOARD: WE HAVE A QUORUM. ALFREDO PEDROZA, VICE CHAIR: PLEASE READ THE COMPENSATION ANNOUNCEMENT. CLERK OF THE BOARD: AS AUTHORIZED BY STATE LAW I AM MAKING THE FOLLOWING ANNOUNCEMENT. EACH MEMBER OF THE BOARD HERE TODAY WILL BE ENTITLED TO RECEIVE \$100 PER MEETING ATTENDED UP TO A MAXIMUM OF \$500 PER MONTH PER AGENCY. THIS AMOUNT IS A PROVIDED AS A RESULT OF CONVENING A MEETING FOR WHICH EACH MEMBER IS ENTITLED TO COLLECT SUCH AMOUNT.

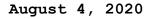

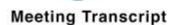

ALFREDO PEDROZA, VICE CHAIR: THANK YOU MARTHA. WE'RE GOING TO 1 MOVE ON TO AGENDA ITEM THREE, PUBLIC COMMENT. I'M GOING TO ASK 2 3 THE CLERK TO READ THE NAME AND ORGANIZATIONS OF ANY GENERAL WRITTEN PUBLIC COMMENT RECEIVED AT INFOBAYAREAMETRO.GOV INTO 4 5 THE RECORD. I AM GOING TO ASK IF THERE ARE MEMBERS OF THE PUBLIC PARTICIPATING UNDER TELECONFERENCE WHO WISH TO SPEAK ON 6 ITEMS NOT RELATED TO TODAY'S AGENDA TO PLEASE RAISE YOUR HAND 7 8 OR DIAL STAR NINE AND I WILL CALL YOU TO SPEAK. DO WE HAVE ANY PUBLIC COMMENT MARTHA? 9

10

11 CLERK OF THE BOARD: NO PUBLIC COMMENT RECEIVED BEFORE THE 5:00
12 P.M. DEADLINE, AND THERE ARE NO MEMBERS OF THE PUBLIC WITH
13 THEIR HAND RAISED.

14

ALFREDO PEDROZA, VICE CHAIR: THANK YOU VERY MUCH. MOVING TO 15 16 ITEM FOUR. CLOSED SESSION, PUBLIC EMPLOYEE APPOINTMENT. LET ME READ A STATEMENT HERE: THE AD-HOC GENERAL COUNSEL RECRUITMENT 17 COMMITTEE WILL MEET PURSUANT TO SECTION 54957B, TO REVIEW THE 18 GENERAL COUNSEL RECRUITMENT ACTIVITIES. PLEASE USE THE ZOOM 19 DETAILS PROVIDED BY MARTHA FOR THE SESSION AND AT END OF 20 CLOSED SESSION WILL RETURN TO ORIGINAL ZOOM. SO WITH THAT, I 21 BELIEVE WE'RE GOING TO ASK ALL OF THE COMMISSIONERS AND PAM TO 22 JOIN US INTO CLOSED SESSION. I'M GOING TO ASK COUNSEL IF I 23 NEED TO DO ANYTHING ELSE BEFORE WE DO THAT. 24

25

6

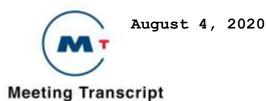

ADRIENNE WEIL, COUNSEL: YOU'RE FINE. 1 2 ALFREDO PEDROZA, VICE CHAIR: THANK YOU ADRIAN. COMMISSIONERS 3 YOU ALL RECEIVED THE SEPARATE ZOOM INSTRUCTIONS I'M GOING TO 4 5 INVITE TO YOU JOIN US IN OUR CLOSED SESSION. ADJOURN TO CLOSED SESSION. [CLOSED SESSION] [CLOSED SESSION CONTINUES] 6 7 8 SCOTT HAGGERTY, CHAIR: ALL RIGHT. WE GOT WHAT WE NEED. WE'RE BACK FROM CLOSED SESSION. IS THERE ANYTHING TO REPORT-OUT OF 9 CLOSED SESSION? NO. I GUESS I'LL DO IT. SO HOLD ON ONE SECOND. 10 WHILE WE'RE DOING THIS. DID YOU GUYS DO PUBLIC COMMENT? 11 12 CLERK OF THE BOARD: YES. 13 14 SCOTT HAGGERTY, CHAIR: OKAY. YOU DID PUBLIC COMMENT. I AM 15 16 TRYING TO FIND MY SCRIPT TO MAKE SURE I'M DOING THIS RIGHT. A LOT OF ZOOM LINKS. MARTHA YOU SENT SOMETHING TO ME EARLIER 17 18 TODAY, RIGHT? 19 CLERK OF THE BOARD: I SENT IT LAST NIGHT. 20 21 22 SCOTT HAGGERTY, CHAIR: LAST NIGHT. THAT'S WHY I CAN'T FIND IT. 23 ALFREDO PEDROZA, VICE CHAIR: THE ONLY THING LEFT WOULD BE 24 25 ADJOURNMENT.

7

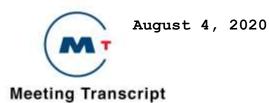

1

2 SCOTT HAGGERTY, CHAIR: SHE WANTS ME TO SAY SOMETHING. RIGHT 3 MARTHA? 4 5 CLERK OF THE BOARD: YES. 6 SCOTT HAGGERTY, CHAIR: FOUR B AD-HOC GENERAL COUNSEL 7 8 RECRUITMENT COMMITTEE MET TO DISCUSS RECRUITMENT ACTIVITIES 9 AND THERE ARE NO ACTIONS TO REPORT AT THIS TIME. MARTHA WANTED ME TO READ THAT VERBATIM. SO I DID MY JOB. SO THE NEXT MEETING 10 11 OF THE AD-HOC GENERAL COUNSEL RECRUITMENT COMMITTEE WILL BE READS AUGUST 12TH 10:30 REMOTELY VIA REMOTELY DEPENDING ON 12 13 SHELTER-IN-PLACE ORDERS. ANY CHANGES WILL BE DULY NOTED TO THE PUBLIC. THANK YOU ALL. WE'RE ADJOURNED. [ADJOURNED] 14

15